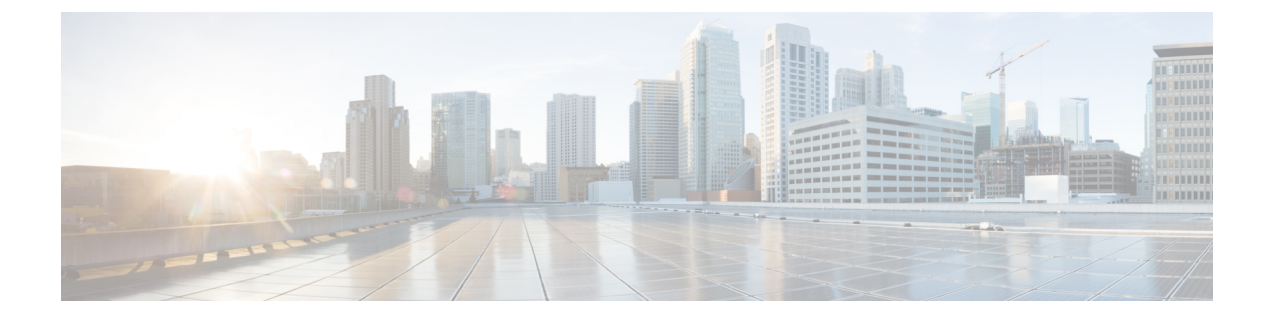

# 組み込みワイヤレスコントローラ アクセ スポイント モードの **Local Area Bonjour** の 設定

- 組み込みワイヤレスコントローラ アクセスポイント モードの Local Area Bonjour の概要 (1 ページ)
- 組み込みワイヤレスコントローラ アクセスポイント モードの Local Area Bonjour に関する 制約事項 (2 ページ)
- 組み込みワイヤレスコントローラ アクセスポイント モードの Local Area Bonjour の前提条 件 (2 ページ)
- EWC モードの mDNS ゲートウェイの代替手段について (3 ページ)
- 組み込みワイヤレスコントローラ アクセスポイント モードの Local Area Bonjour について (4 ページ)
- 組み込みワイヤレスコントローラ アクセスポイント モードの Local Area Bonjour の設定  $(6 \sim -\gamma)$
- •サービスピアモードの Local Area Bonjour の確認 (22 ページ)
- SDG エージェントモードの Local Area Bonjour の確認 (24 ページ)
- 参照先 (26 ページ)

## 組み込みワイヤレスコントローラアクセスポイントモー ドの **Local Area Bonjour** の概要

Cisco Embedded Wireless Controller on Catalyst Access Points では、Local Area Bonjour ネットワー クドメインにユニキャストモード機能が導入されています。有線およびワイヤレスネットワー クのファーストホップにおける拡張ゲートウェイ機能は、業界標準の RFC 6762 準拠のマルチ キャスト DNS(mDNS)エンドポイントとレイヤ 2 ユニキャストモードで直接通信します。

Cisco Catalyst 9100 シリーズ アクセスポイント (AP) は、ローカルスイッチングモードの組み 込みワイヤレスコントローラ(EWC)での分散型ワイヤレス転送をサポートします。Catalyst 9000 シリーズ LAN スイッチでは、ユニキャストモードでローカルに接続された有線エンドポ イントとワイヤレスエンドポイントの mDNS ゲートウェイをサポートする新しいサービスピ アモードが導入されています。アップストリーム SDG エージェントスイッチにより、mDNS サービスの検出と配信の境界が単一ゲートウェイからエンドツーエンドのサービスルーティン グに拡張され、ネットワークでのユニキャストモード、拡張性、パフォーマンス、および復元 力の向上が実現されます。

## 組み込みワイヤレスコントローラアクセスポイントモー ドの **Local Area Bonjour** に関する制約事項

- EWC Cisco Catalyst 9100 シリーズ アクセスポイントの mDNS ゲートウェイは、サービス ルーティングおよびユニキャストモードの mDNS 通信を可能にするサービスピアモード をサポートしていません。
- EWC Catalyst 9100 シリーズ アクセスポイントの mDNS ゲートウェイは、無効な状態にす る必要があります。
- ローカルに接続されたサービスピアモードのmDNSゲートウェイレイヤ2アクセススイッ チから mDNS サービスの検出と配信を実行できるようにする、mDNS ブリッジングが必 要です。
- サービスピアモードの Catalyst 9000 シリーズ スイッチは、EWC モードのアクセスポイン トに接続されたワイヤレスユーザーおよび有線エンドポイントに対して、レイヤ2アクセ ススイッチレベルごとのロケーションベースのサービスをサポートします。

## 組み込みワイヤレスコントローラアクセスポイントモー ドの **Local Area Bonjour** の前提条件

EWC AP モードのワイヤレスネットワーク用に Cisco Local Area Bonjour を実装する前に、EWC モードの Cisco Catalyst 9100 シリーズ アクセスポイントを正しく設定して動作させる必要があ ります。

EWC モードの AP、およびサービスピアモード(有線ユーザーとワイヤレスユーザー向けの mDNS ゲートウェイをサポート)で展開されたレイヤ 2 アクセス Cisco Catalyst 9000 シリーズ スイッチで検証された前提条件を以下に示します。

- EWC モードの Cisco Catalyst 9100 シリーズ アクセスポイントは、ワイヤレスネットワーク およびその他の高度なパラメータを実装するように事前設定されている必要があります。 詳細については、『Cisco Embedded Wireless Controller on Catalyst Access Points [Configuration](https://www.cisco.com/c/en/us/td/docs/wireless/controller/ewc/17-3/config-guide/ewc_cg_17_3.html) [Guide](https://www.cisco.com/c/en/us/td/docs/wireless/controller/ewc/17-3/config-guide/ewc_cg_17_3.html)』を参照してください。
- EWC モードの Cisco Catalyst 9100 シリーズ アクセスポイントでは、推奨される IOS-XE ソ フトウェアバージョンを実行できます。EWC モードの AP では、Local Area Bonjour ゲー

トウェイを有効にするために、mDNSの要件とソフトウェアバージョンの依存関係はあり ません。

- サービスピアロールの対象となるコントローラで必要な Cisco IOS XE ソフトウェアバー ジョンが実行されていることを確認します。
- 有効な Cisco DNA-Advantage ライセンスがコントローラで実行されていることを確認しま す。
- SDG エージェントモードのアップストリーム ディストリビューション層 Cisco Catalyst ス イッチで有効な Cisco DNA-Advantage ライセンスが実行されていることを確認します。
- ディストリビューション層の SDG エージェントとコントローラサービスピアとの間でレ イヤ 2 ユニキャスト サービスルーティングが実行されている場合、マルチレイヤネット ワークでコントローラがレイヤ2トランクとして相互接続されていることを確認します。
- IPv4 サブネット(スイッチ管理 IP ネットワーク) を介して Catalyst 9000 アクセスレイヤ スイッチから SDG エージェントモードのアップストリーム Cisco Catalyst 9000 シリーズ スイッチに IP 到達可能であることを確認します。

## **EWC** モードの **mDNS** ゲートウェイの代替手段について

Cisco Catalyst コントローラは、エンタープライズ ネットワークの進化するビジネス上および 技術上の要件に対応するために、mDNS ゲートウェイ機能を継続的に革新しています。EWC モードのアクセスポイントベースのワイヤレスネットワークでは、以下の図に示すように、2 つの方法を使用して mDNS ゲートウェイを実装できます。

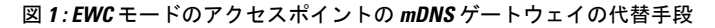

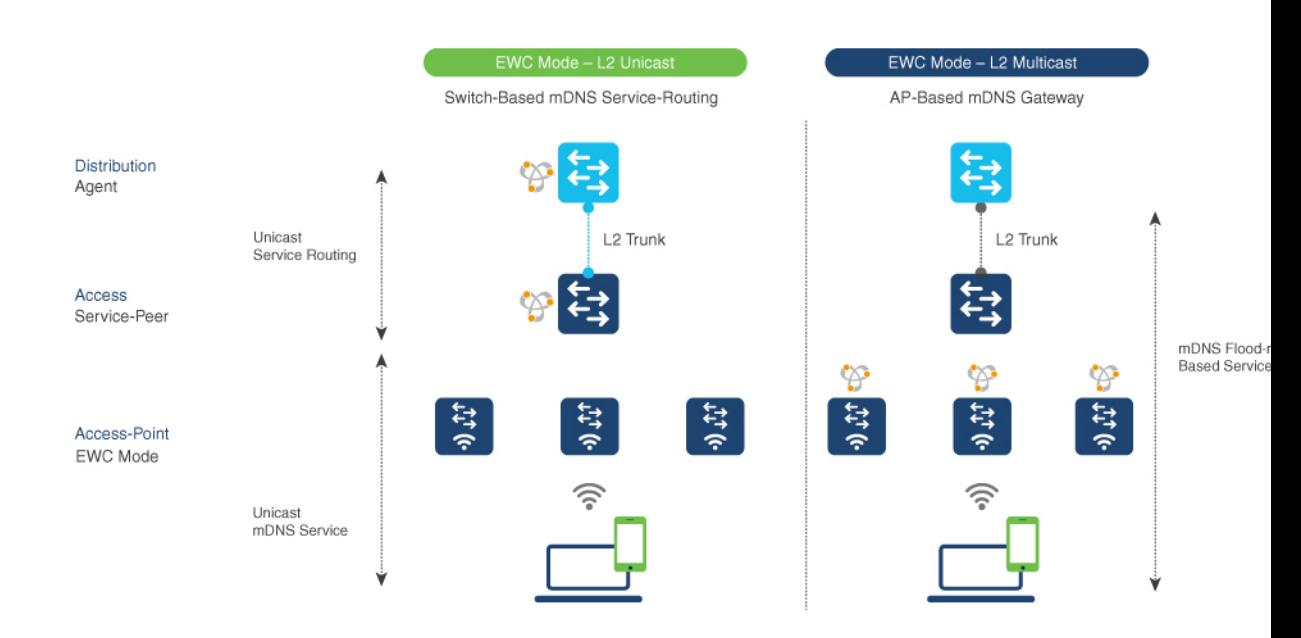

組み込みワイヤレスコントローラ アクセスポイント モードの **Local Area Bonjour** の設定

EWC モードのアクセスポイントのワイヤレスネットワーク用の mDNS ゲートウェイを、ネッ トワーク運用環境に基づいて次のいずれかのモードで実装し、サービスの検出と配信に対応で きます。

- スイッチベースの**mDNS**ゲートウェイ:レイヤ2アクセスのCatalyst 9000シリーズスイッ チは、サービスピアロールの mDNS ゲートウェイとして実装できます。これには、次の 主な利点があります。
	- flood-n-learnを、ローカルに接続された有線ユーザーおよびEWCモードのアクセスポ イントのワイヤレスユーザーとの新しい強化されたユニキャストベースのmDNS通信 に置き換えます。
	- Catalyst 9000 は、LAN ディストリビューションへのユニキャスト サービスルーティ ングにより、mDNS フラッドを排除します。LAN ディストリビューション層とレイ ヤ 2 アクセス層のスイッチ間のユニキャスト サービスルーティングは、Local Area Bonjour ドメインを形成して、ポリシーおよびロケーションベースのサービスの検出 と配信を可能にします。レイヤ 2 トランクを介したユニキャストベースのサービス ルーティングにより、mDNSフラッドが排除され、サービス指向の有線およびワイヤ レスネットワークが実現されます。
	- スイッチベースのmDNSゲートウェイソリューションでは、有線ネットワークのトラ フィックをワイヤレスAPに転送する必要がなくなり、ワイヤレスの拡張性、パフォー マンス、ネットワークの信頼性が向上します。
- **AP** ベースの **mDNS** ゲートウェイ:Cisco EWC モードのアクセスポイントは、サポートさ れていない LAN アクセススイッチに接続されている場合に mDNS ゲートウェイとして代 わりに実装できます。この従来の方法では、mDNSサービスの検出と配信は、レイヤ2の 有線およびワイヤレスネットワーク上の flood-n-learn のメカニズムに従います。AP ベー スのmDNSゲートウェイを実装するには、『Cisco Embedded [WirelessControllerConfiguration](https://www.cisco.com/c/en/us/td/docs/wireless/controller/ewc/17-3/config-guide/ewc_cg_17_3.html) Guide, [Release](https://www.cisco.com/c/en/us/td/docs/wireless/controller/ewc/17-3/config-guide/ewc_cg_17_3.html) 17.3.1』のマルチキャスト ドメイン ネーム システムに関する章を参照して ください。

## 組み込みワイヤレスコントローラアクセスポイントモー ドの **Local Area Bonjour** について

Cisco Catalyst LAN スイッチおよび WLC は、各種の有線ネットワークとワイヤレスネットワー クに対応するさまざまな進歩を備えた mDNS ゲートウェイ機能をサポートしています。企業 の要件拡大に合わせて、IT部門は新しいネットワーク導入モデルを採用し、モバイルデバイス や設定不要の分散型サービスをサポートして、ミッションクリティカルなネットワークの拡張 性、きめ細かいセキュリティ管理、復元力を向上させています。Catalyst 9000 シリーズ LAN スイッチと EWC モードの Catalyst 9100 シリーズ アクセスポイント全体にわたる共通の統合 Cisco IOS-XE オペレーティングシステムは、ネットワークエッジで分散型 Bonjour ゲートウェ イ機能を実現します。この新しいソリューションでは、エンドツーエンドのWideAreaBonjour サービスルーティングを使用して、直感的なユーザー体験を備えたサービス指向のエンタープ ライズ ネットワークが実現されます。

次の図は、ローカルに接続されたEWCモードのワイヤレスユーザーと有線ユーザーへのmDNS ゲートウェイ機能をサポートする EWC モードのアクセスポイントに接続された Cisco Catalyst 9000 シリーズ スイッチを示しています。

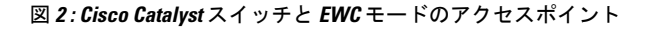

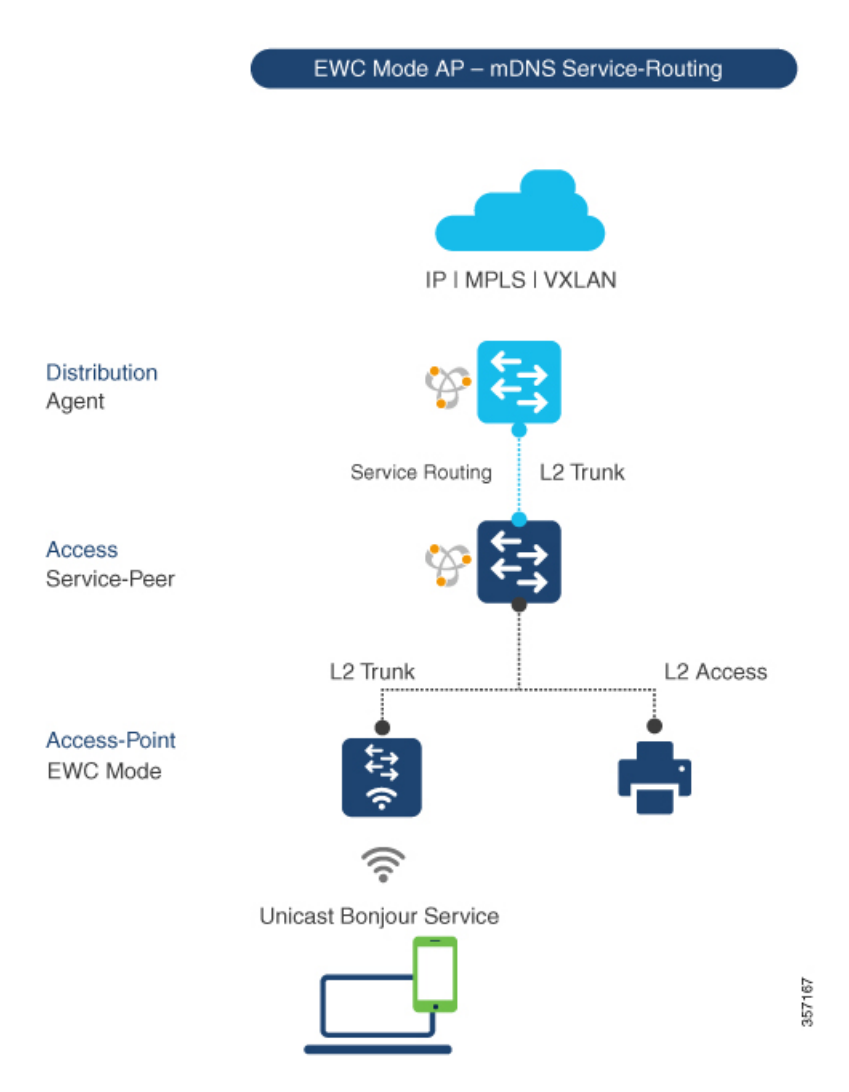

レイヤ 2 アクセス層とレイヤ 3 ディストリビューション層の Cisco Catalyst 9000 シリーズ ス イッチは、同じレイヤ 2 ネットワークブロック内の有線ユーザーと EWC モードのアクセスポ イントモードのワイヤレスユーザー間でユニキャストベースの mDNS サービスルーティング を有効にするために、次の mDNS ゲートウェイモードで設定する必要があります。

• サービスピア:EWC モードのワイヤレスアクセスポイントに接続するレイヤ 2 アクセス スイッチは、サービスピアモードの mDNS ゲートウェイを使用して設定する必要があり ます。各レイヤ 2 アクセススイッチは、ローカルに接続された有線ユーザーと EWC モー ドのアクセスポイントのワイヤレスユーザーの間に mDNS ゲートウェイ機能を提供しま

す。同じまたは異なる VLAN 内でのユニキャストベースの mDNS サービスの検出と配信 は、単一のレイヤ 2 アクセススイッチ上の双方向 mDNS ポリシーでサポートされます。

• **SDG** エージェント:レイヤ 2 ネットワークの mDNSflood-n-learn ベース方式は、サービス ピアモードのレイヤ 2 アクセススイッチと mDNS ゲートウェイ SDG エージェントモード のアップストリームディストリビューション層との間のシンプルなユニキャストベースの サービスルーティングに置き換えられます。ユニキャストベースの mDNS サービスルー ティングにより、レイヤ 2 トランクポートでの mDNS フラッドが排除され、有線ネット ワークと EWC モードのアクセスポイントのワイヤレスネットワークにおける帯域幅の増 加、セキュリティの強化、ロケーションベースのサービス、フラッド制御管理が実現され ます。

## 組み込みワイヤレスコントローラアクセスポイントモー ドの **Local Area Bonjour** の設定

このトピックでは、レイヤ 2 アクセス層 Cisco Catalyst 9000 シリーズ スイッチを mDNS ゲート ウェイとして実装し、レイヤ2アクセス層スイッチでのサービスピアとSDGエージェントモー ドを有効にするための構成手順について説明します。複数のレイヤ 2 アクセススイッチ間で mDNS サービスの検出と配信を有効にするには、SDG エージェントモードのアップストリー ム ディストリビューション層 Cisco Catalyst 9000 シリーズ スイッチでサービスルーティングを 有効にして、Local Area Bonjour サービス ルーティング ドメインを構築する必要があります。

(注)

mDNS ゲートウェイは、EWC モードの Catalyst 9100 シリーズ アクセスポイントでグローバル に無効にする必要があります。

### **mDNS** ゲートウェイモードの設定(**CLI**)

レイヤ 2 アクセススイッチで mDNS ゲートウェイとサービスピアモードを有効にし、レイヤ 3ディストリビューション層スイッチでSDGエージェントモードを有効にするには、以下の手 順に従います。

#### 手順

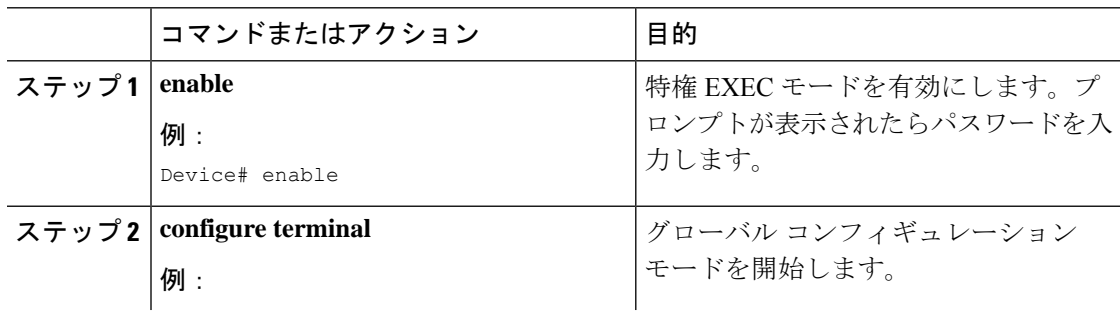

T

 $\overline{\mathsf{r}}$ 

I

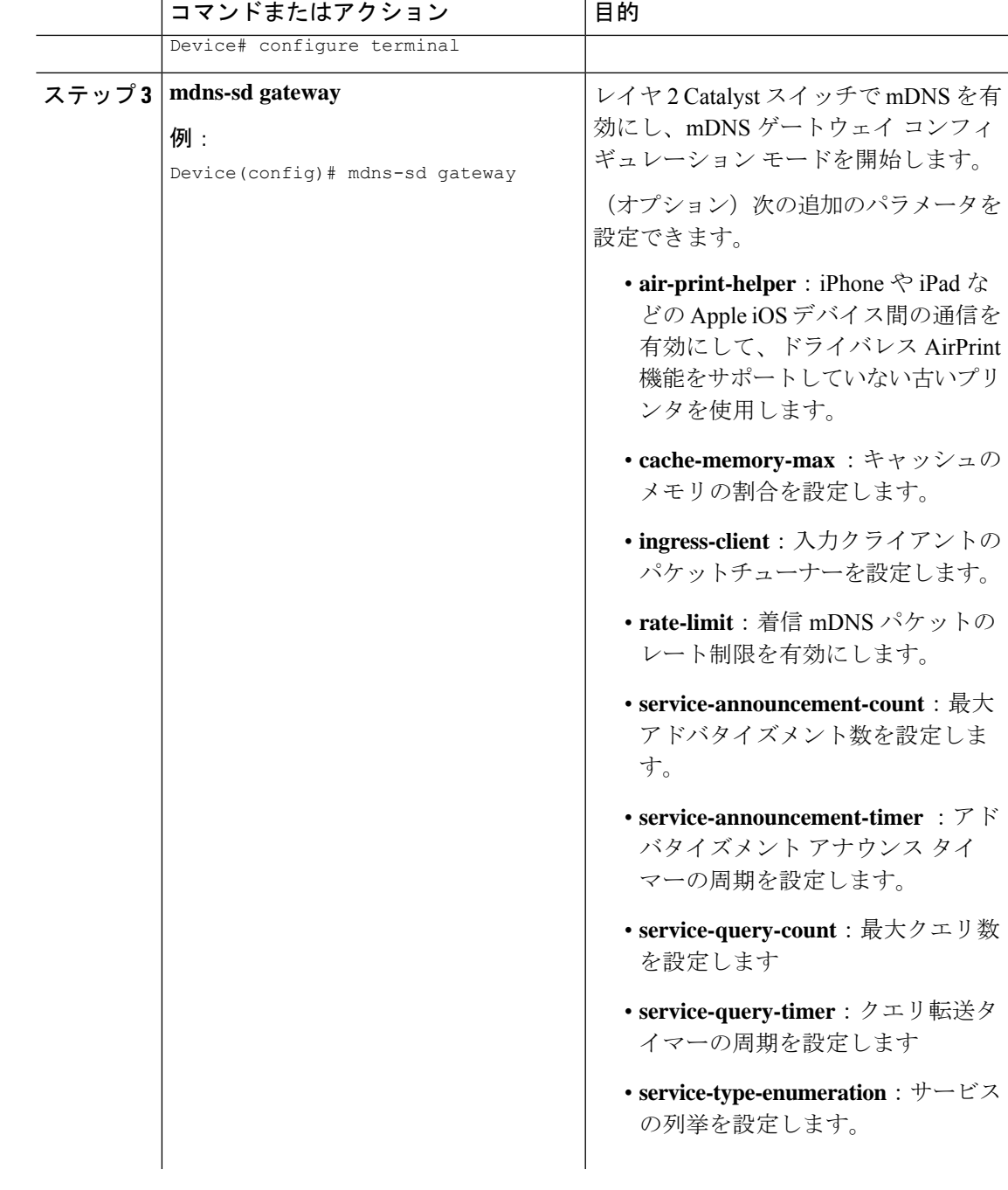

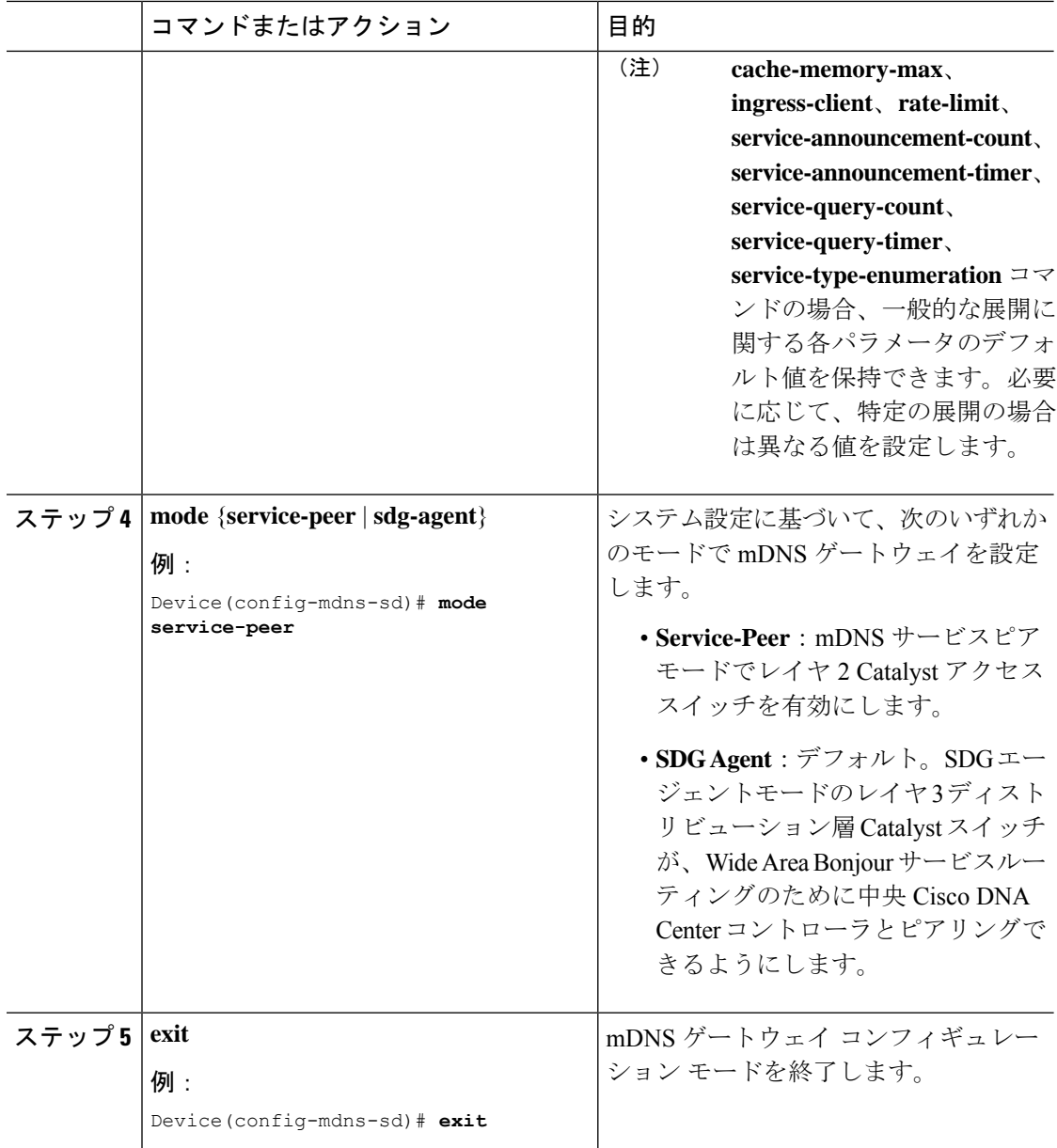

## **mDNS** サービスポリシーの設定(**CLI**)

mDNS サービスポリシーを設定するには、以下の手順に従います。

- **1.** 組み込みサービスタイプまたはユーザー定義のカスタムサービスタイプを許可するサービ スリストを作成します。
- **2.** サービスリストをサービスポリシーに関連付けて、入力または出力方向に適用します。
- **3.** 新しい VLAN コンフィギュレーション モードにサービスポリシーを適用します。

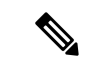

レイヤ 2 Catalyst スイッチの場合はサービスピアモードで、レイヤ 3 Catalyst スイッチの場合は SDG エージェントモードで、この構成を行う必要があります。 (注)

次の図は、サービスピアモードと SDG エージェントモードの Catalyst スイッチで mDNS ポリ シーを設定する方法を示しています。

図 **<sup>3</sup> : Catalyst** サービスピアおよび **SDG** エージェントの **mDNS** サービスポリシーの構成

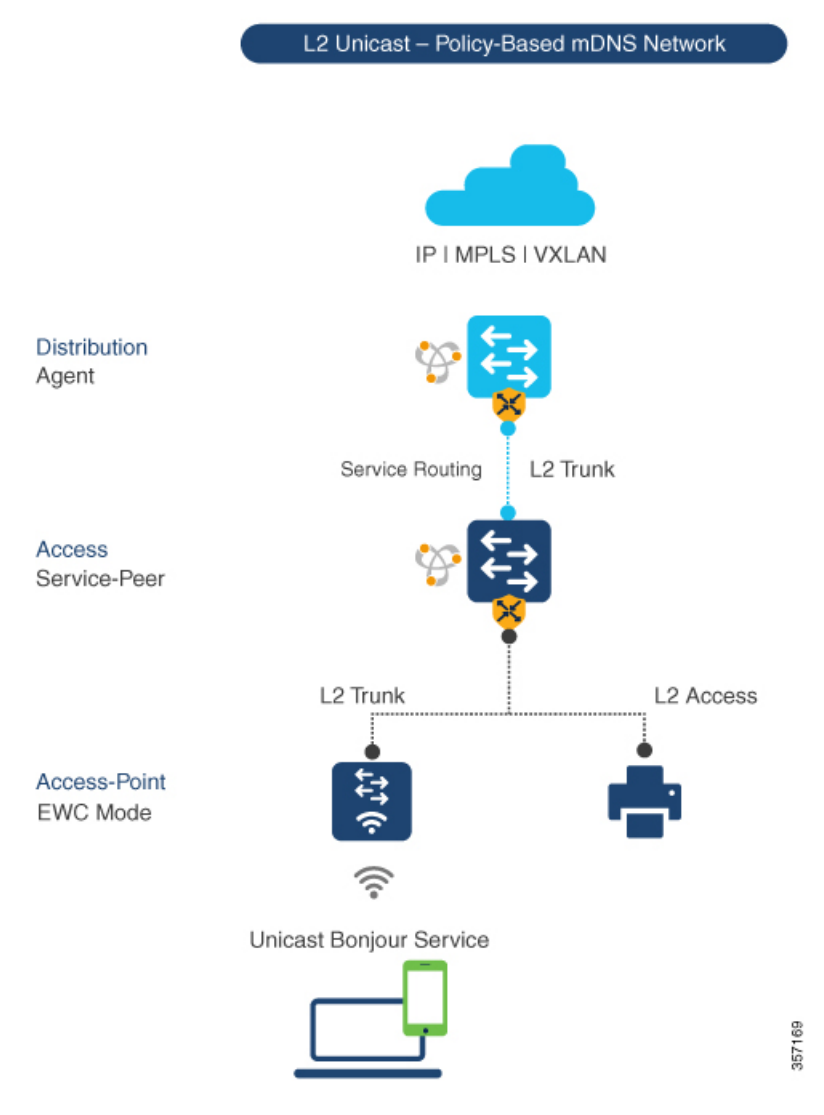

サービスピアモードと SDG エージェントモードでサービスポリシーを構築してターゲット VLAN に適用するには、以下の手順に従います。

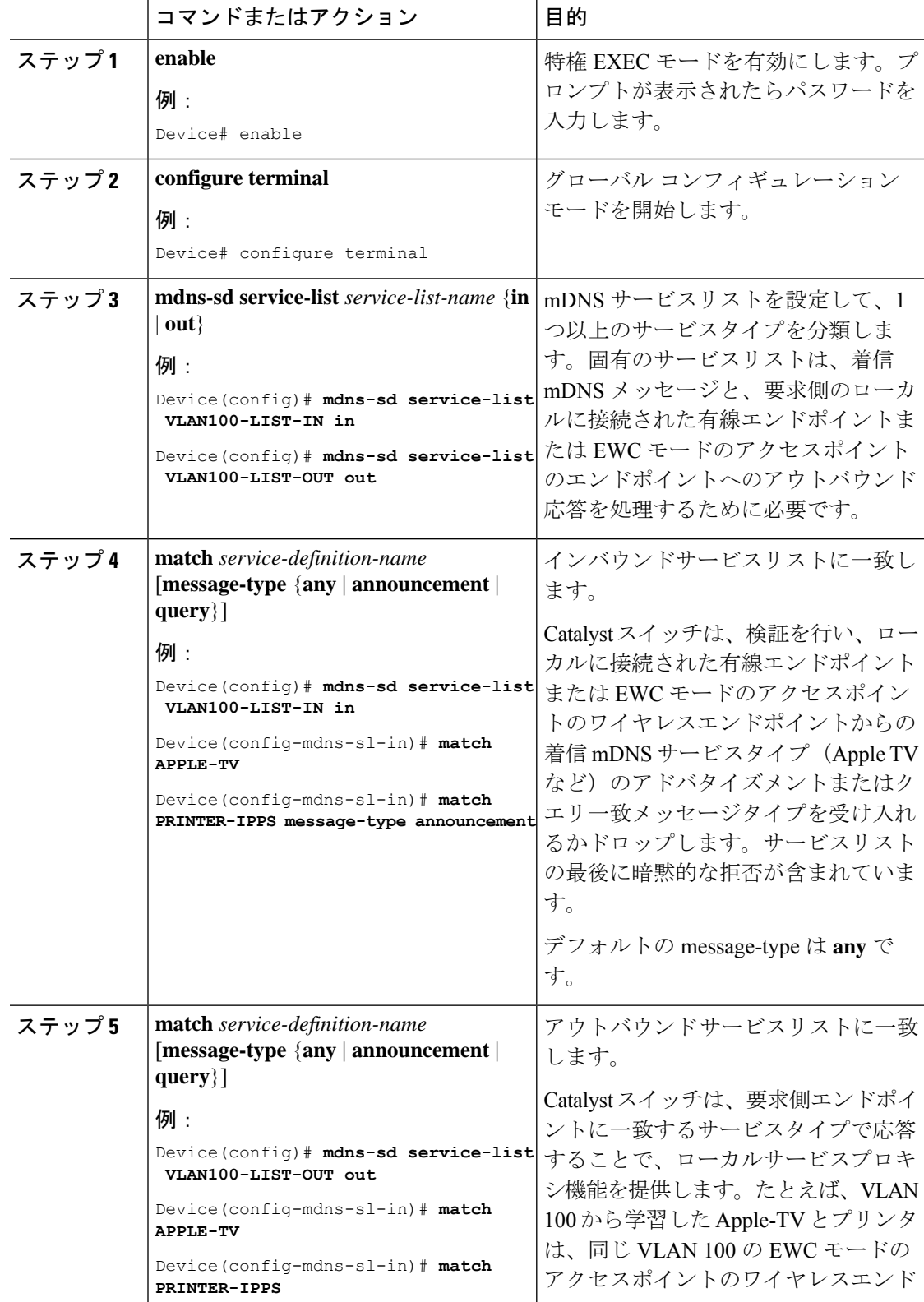

I

#### 手順

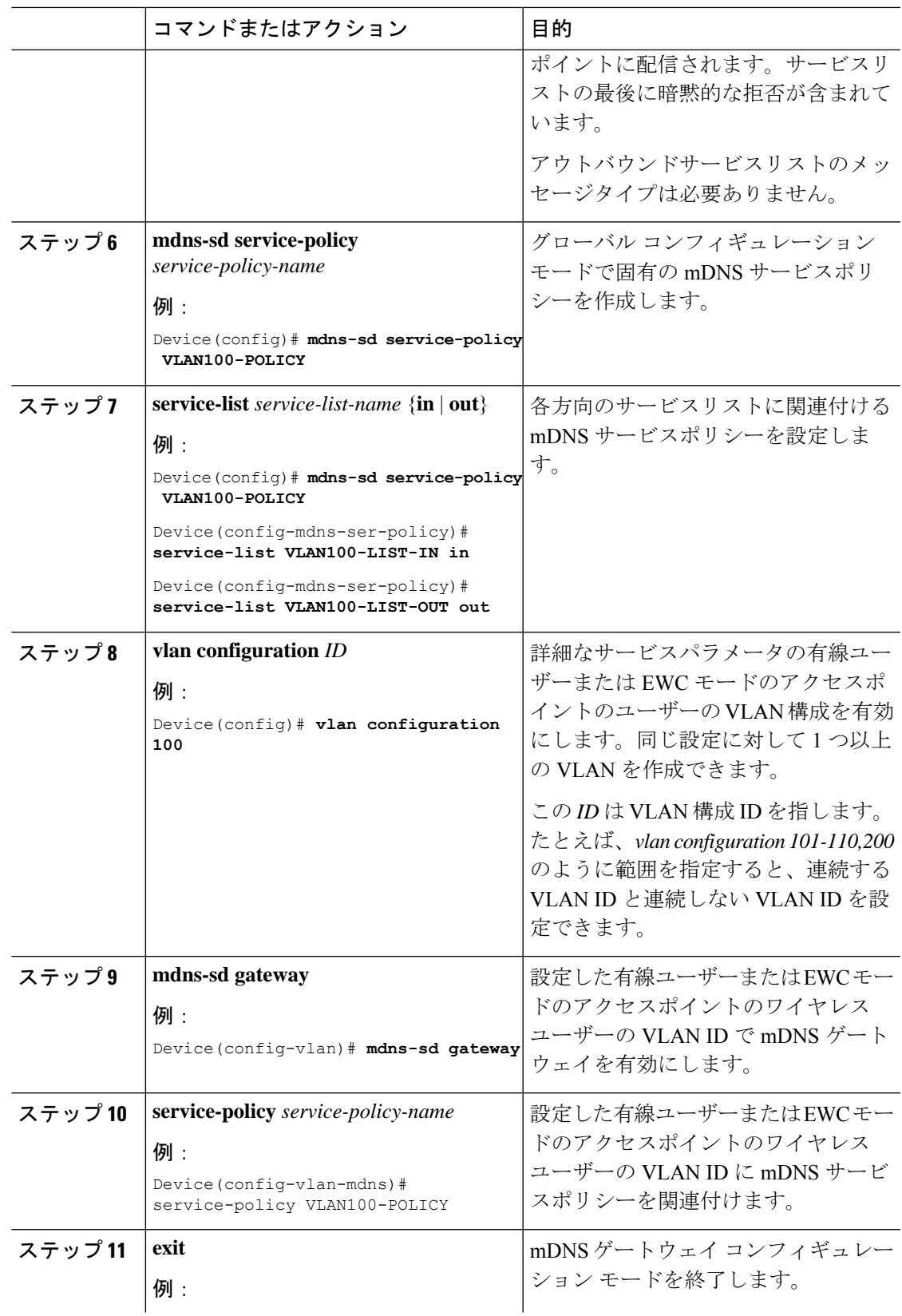

Ι

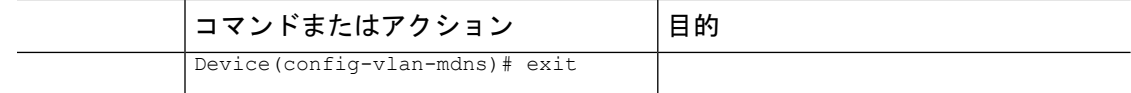

### **mDNS** ロケーションフィルタの設定(**CLI**)

サービスピアモードのレイヤ2CiscoCatalystアクセスレイヤスイッチは、デフォルトで、mDNS サービスプロバイダーと、有線またはワイヤレス EWC モードのアクセスポイント ユーザー ネットワークに関連付けられた同じレイヤ2 VLANに接続されている受信者との間に、ローカ ルサービスプロキシを提供します。必要に応じ、mDNSロケーションフィルタを設定して、有 線またはワイヤレスEWCモードのアクセスポイントユーザーネットワークに関連付けられた ローカル設定の VLAN ID 間でサービスの検出と配信を行うこともできます。

次の図は、有線およびワイヤレス EWC モードのアクセスポイント ユーザー VLAN 間での mDNS サービスの検出と配信を許可する、サービスピアモードの Catalyst スイッチ上のロケー ションフィルタ ポリシーを示しています。

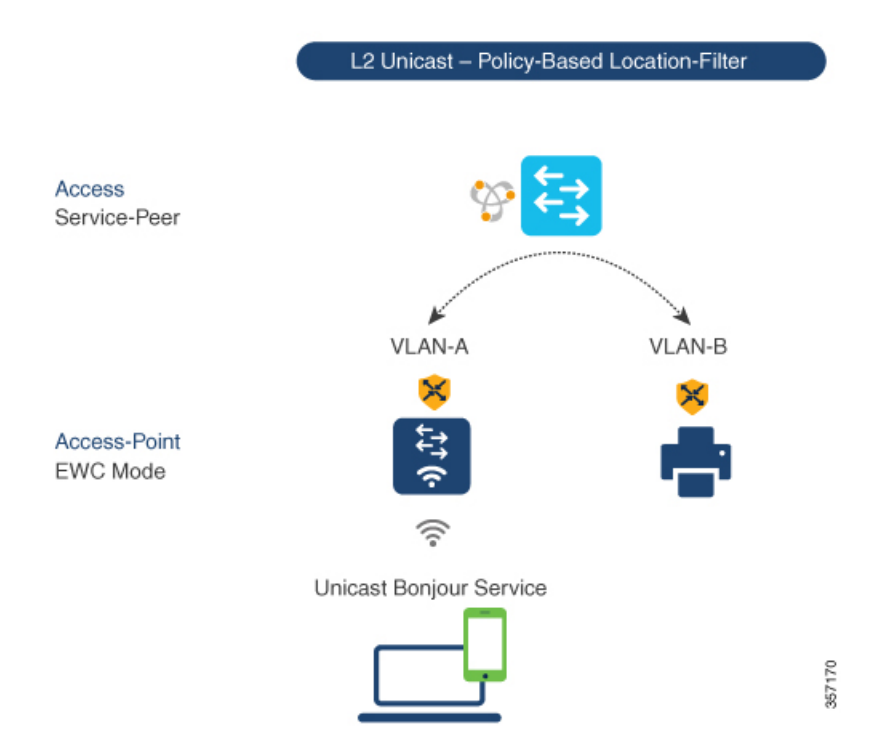

図 **<sup>4</sup> : Catalyst** サービスピア **mDNS** ロケーションフィルタ構成

サービスピアモードの Cisco Catalyst スイッチでローカルサービスプロキシを有効にし、ロー カルの有線ユーザーと EWC モードのアクセスポイントのワイヤレスユーザーの VLAN 間で mDNS サービスを検出するには、以下の手順に従います。

|       | コマンドまたはアクション                                                                                                    | 目的                                                                                                    |
|-------|----------------------------------------------------------------------------------------------------|----------------------------------------------------------------------------------------------------|
| ステップ1 | enable<br>例:<br>Device# enable                                                                                                    | 特権 EXEC モードを有効にします。プ<br>ロンプトが表示されたらパスワードを<br>入力します。                                                                                                    |
| ステップ2 | configure terminal<br>例:<br>Device# configure terminal                                                                                                    | グローバル コンフィギュレーション<br>モードを開始します。                                                                                                    |
| ステップ3 | mdns-sd location-filter<br>location-filter-name<br>例:<br>Device(config)# mdns-sd<br>location-filter LOCAL-PROXY                                                                                                    | グローバル コンフィギュレーション<br>モードで一意のロケーションフィルタ<br>を設定します。                                                                                                    |
| ステップ4 | match location-group $\{all \mid default \mid ID\}$<br>vlan $[ID]$<br>例:<br>Device (config-mdns-loc-filter) # match<br>location-group default vlan 100<br>Device(config-mdns-loc-filter)# match<br>location-group default vlan 101       | グループ化されたVLAN間で許可され<br>たサービスを相互に配信する一致基準<br>を設定します。たとえば、EWCモード<br>のアクセスポイントのワイヤレスユー<br>ザー VLAN ID 100 と有線ユーザー<br>VLAN ID 101 の間でユニキャストモー<br>ドを使用して、mDNS サービスを検出<br>および配信できます。 |
| ステップ5 | mdns-sd service-list service-list-name {in<br>$ $ out $\rangle$<br>例:<br>Device (config) # mdns-sd service-list<br>VLAN100-LIST-OUT out                                                                                                  | mDNS サービスリストを設定して、1<br>つ以上のサービスタイプを分類しま<br>す。<br>固有のサービスリストは、着信 mDNS<br>メッセージと、要求側の有線ユーザー<br>エンドポイントまたはEWC モードの<br>アクセスポイントのユーザーエンドポ<br>イントへのアウトバウンド応答を処理<br>するために必要です。      |
| ステップ6 | match service-definition-name<br>[message-type {any   announcement  <br>$query\}]$<br>例:<br>Device (config)# mdns-sd service-list<br>VLAN100-LIST-OUT out<br>Device (config-mdns-sl-out) # match<br>APPLE-TV location-filter LOCAL-PROXY | ロケーションフィルタを1つ以上の<br>サービスタイプに関連付けて、ローカ<br>ルVLAN間のローカルプロキシを有効<br>にします。たとえば、VLAN 100と<br>VLAN 101 から学習した Apple-TVは、<br>VLAN 100 の受信者に配信されます。                                    |

手順

I

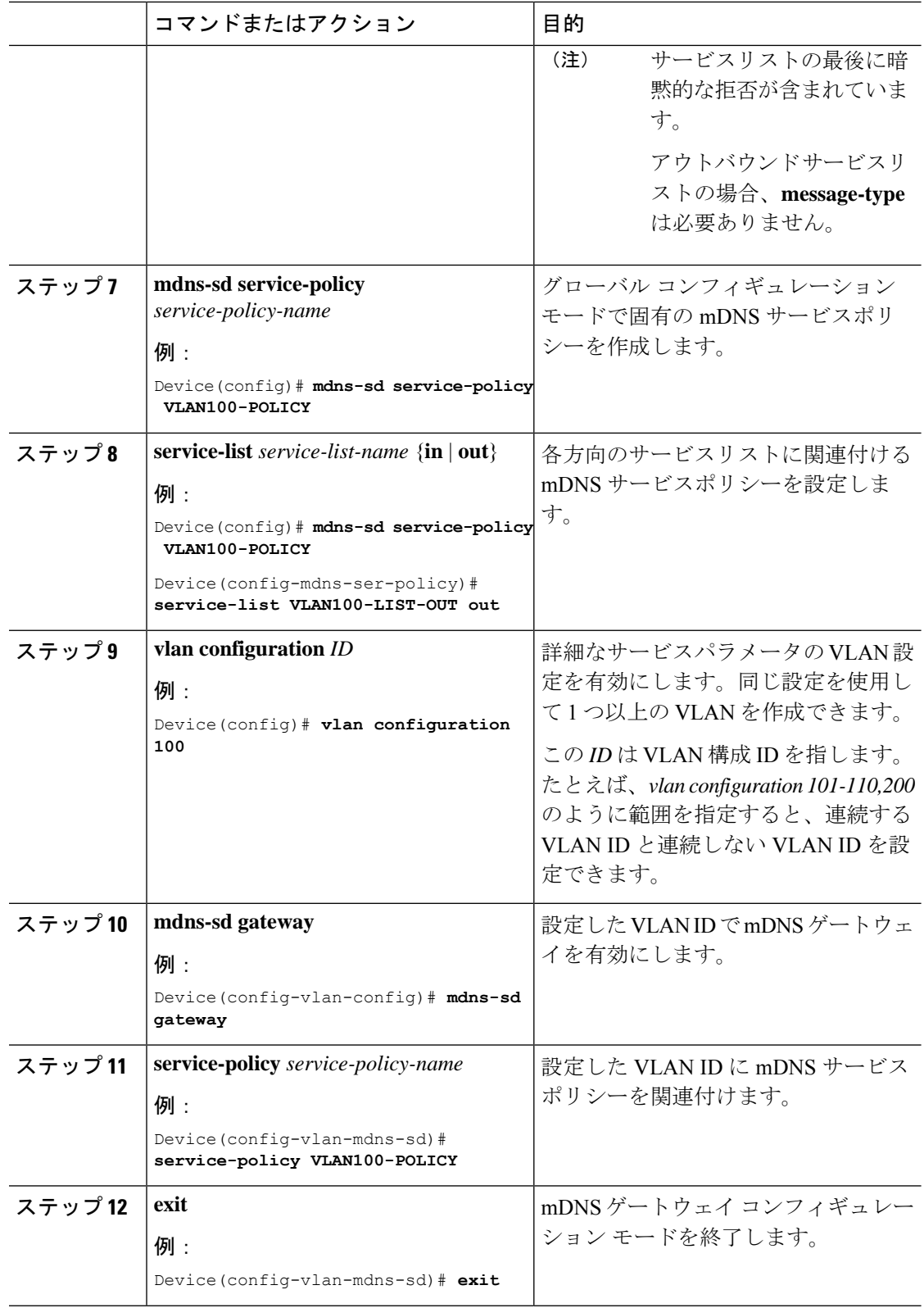

### カスタムサービス定義の設定(**CLI**)

Cisco IOS-XE は、主要な mDNS PTR レコードとわかりやすい名前にマッピングされる、さま ざまな組み込み mDNS サービス定義のタイプをサポートしています。たとえば、組み込みの Apple-TV サービスタイプは、ネットワーク内のサービスを正常に有効にするために、 \_airplay.\_tcp.local および \_raop.\_tcp.local PTR レコードに関連付けられます。ネットワーク管理 者は、一致する mDNS PTR レコードを使用してカスタムサービス定義を作成し、ネットワー クで mDNS サービスルーティングを有効にできます。

カスタムサービス定義をサービスリストに関連付けるには、以下の手順に従います。

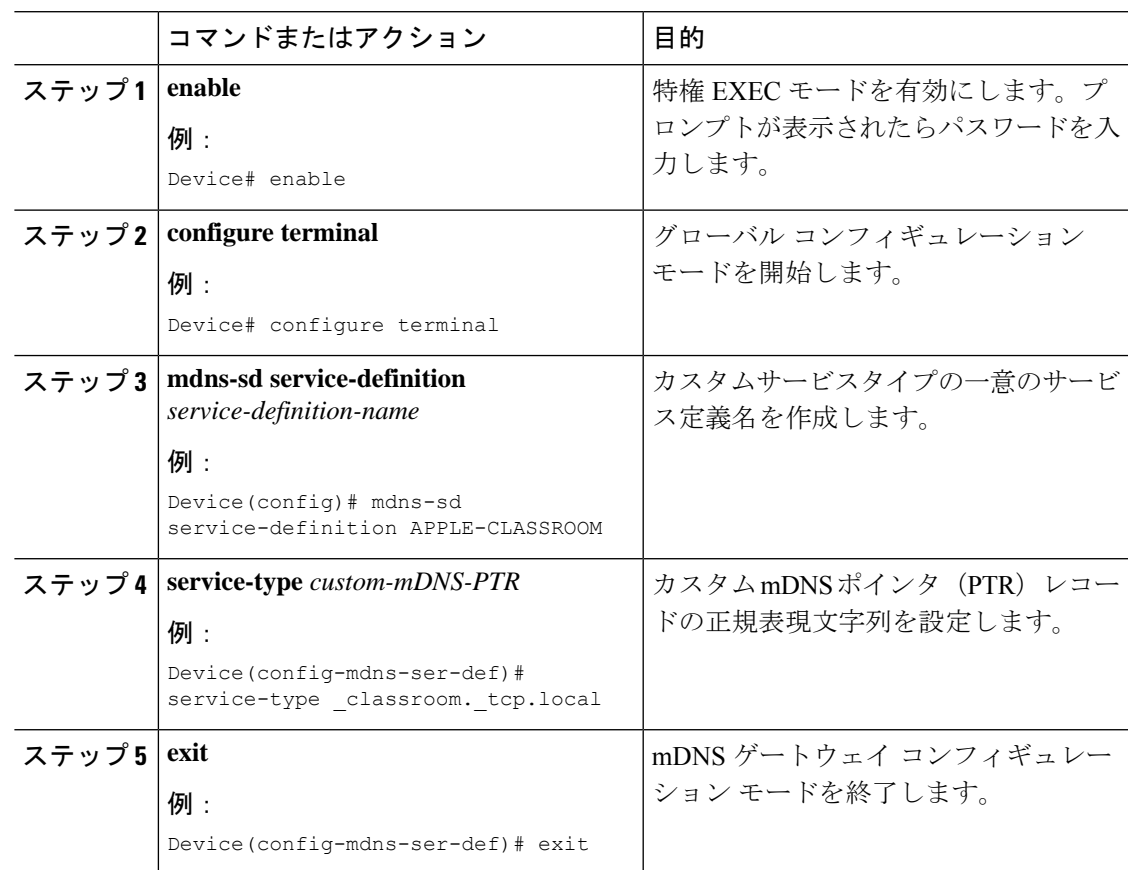

#### 手順

### サービスピアでのサービスルーティングの設定(**CLI**)

サービスピアモードのレイヤ 2 Cisco Catalyst スイッチは、SDG エージェントモードのアップ ストリームディストリビューション層スイッチでサービスルーティングを構築します。レイヤ 2 Cisco Catalyst スイッチでサービスルーティングを構築するには、アップストリームの SDG エージェント Catalyst スイッチに到達するための有効な IP アドレスを持つ少なくとも 1 つのイ ンターフェイスが必要です。スイッチ管理ポートはサポートされていません。

次の図は、サービスピアモードのアクセスレイヤ Catalyst スイッチと SDG エージェントモー ドのディストリビューション層 Catalyst スイッチ間のレイヤ 2 トランクを介したユニキャスト ベースのサービスルーティングを有効にするトポロジを示しています。

図 **<sup>5</sup> : Catalyst** サービスピア サービスルーティング構成

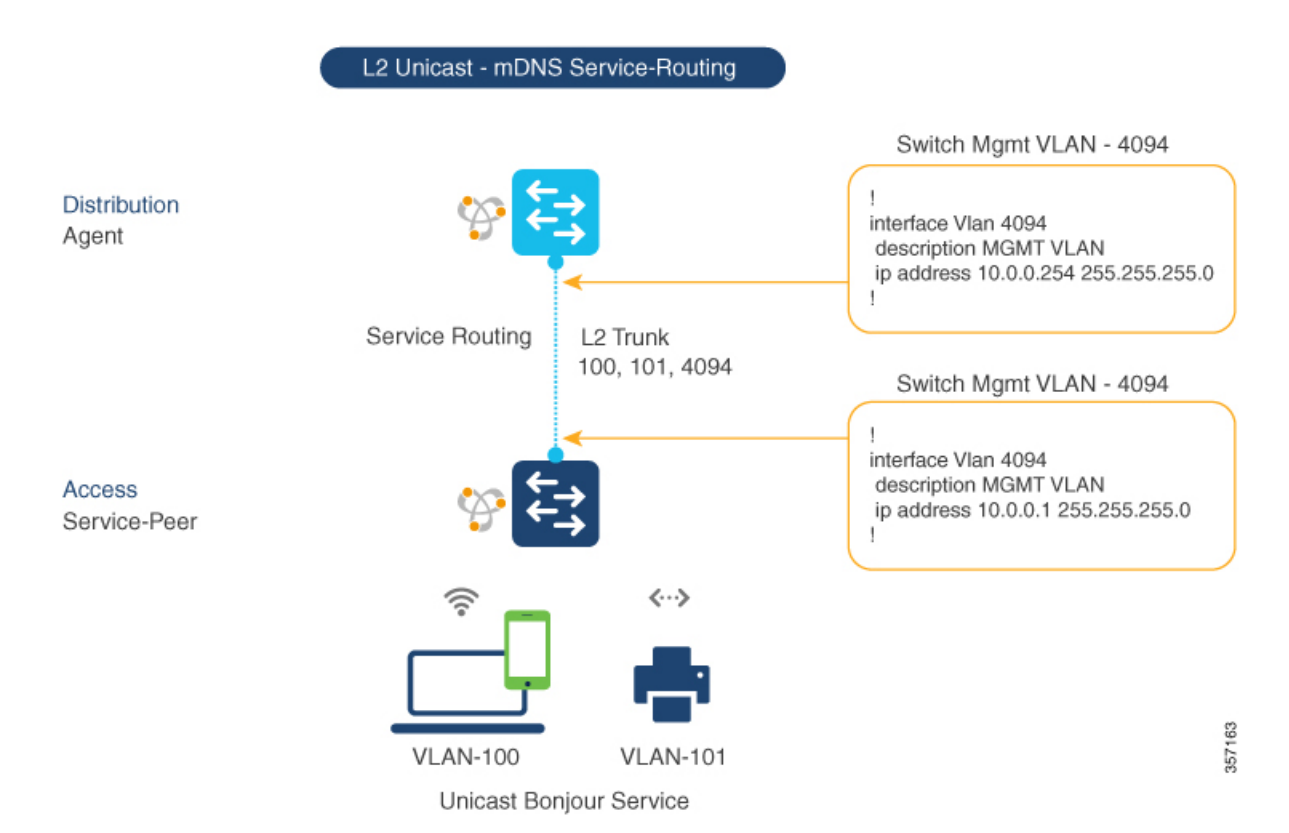

サービスピアモードの Cisco Catalyst スイッチでサービスルーティングを有効にし、mDNS 信 頼インターフェイスの設定をセットアップするには、次の手順に従います。

手順

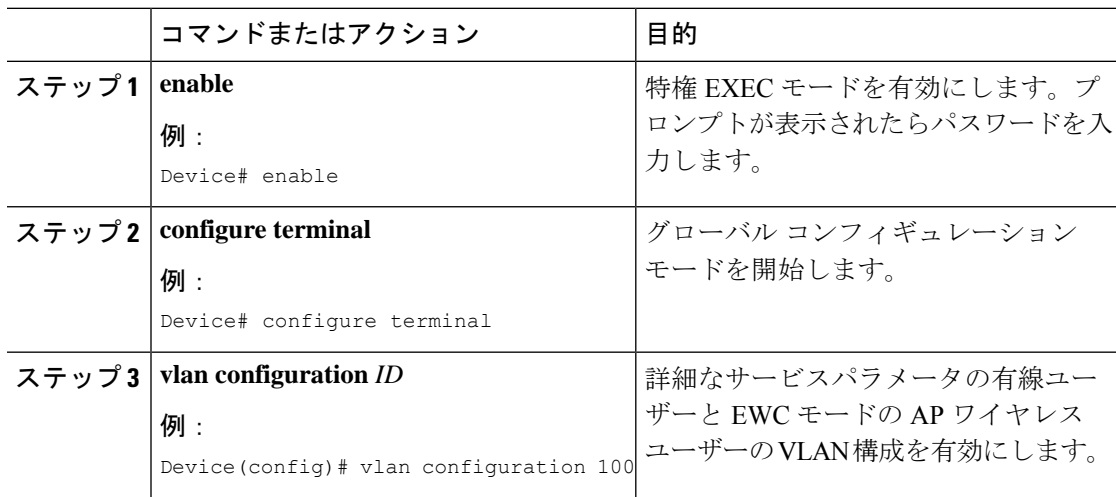

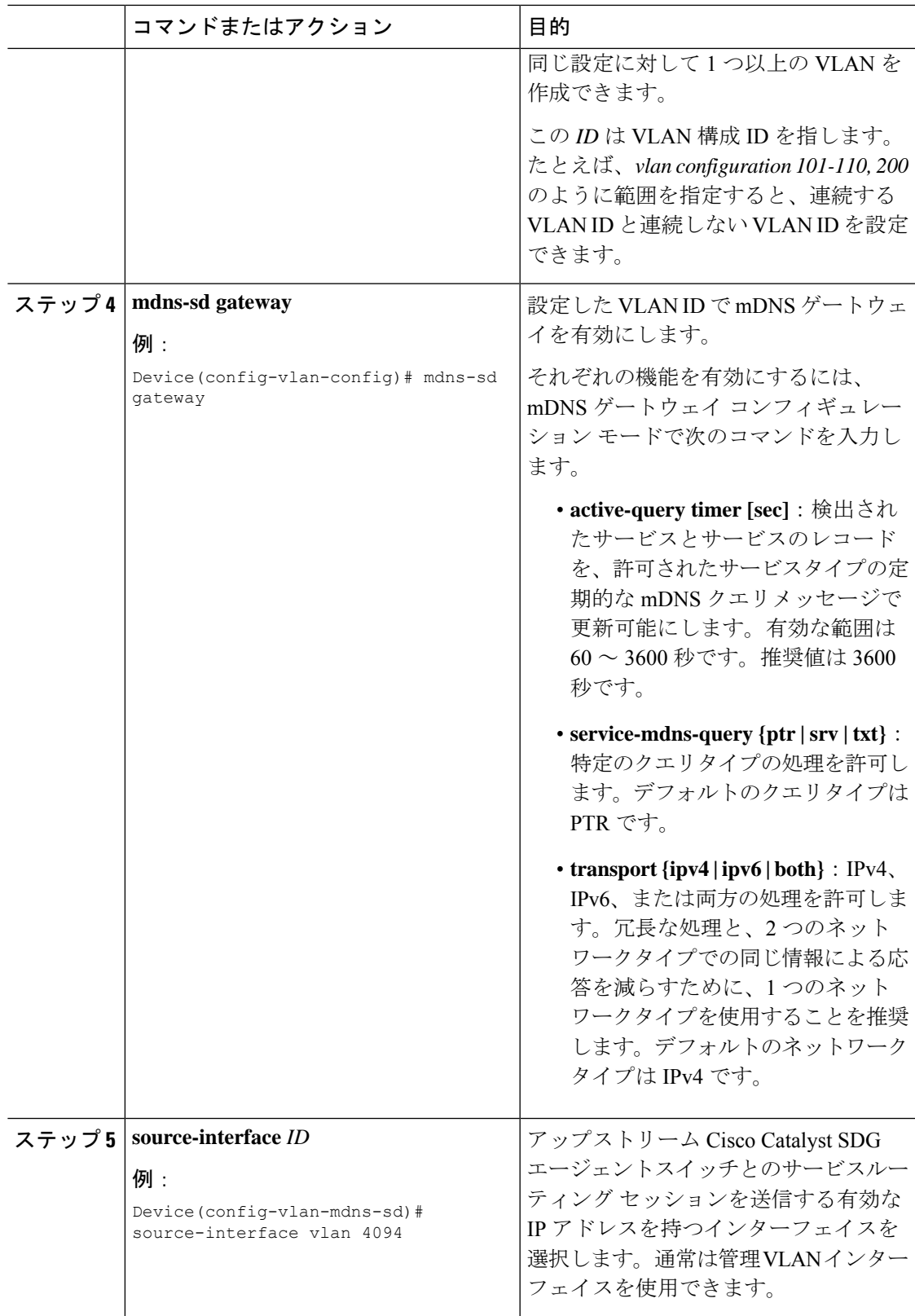

Ι

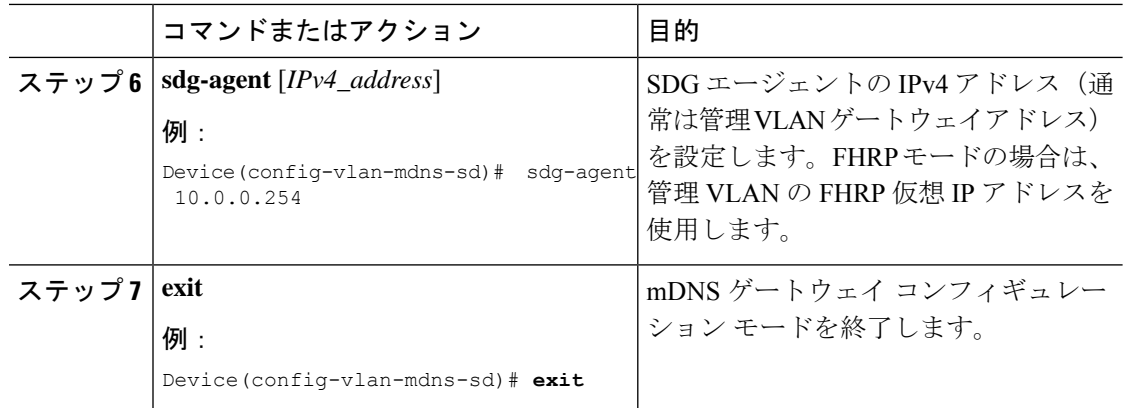

### ロケーションベースの **mDNS** の設定

デフォルトでは、サービスピアモードのレイヤ 2 Catalyst スイッチでは、スイッチにローカル に接続された有線ユーザーと EWC モードのアクセスポイントのワイヤレスユーザー間でのス イッチごとのmDNSの検出と配信が有効になります。このスイッチごとのデフォルトのロケー ションベースの mDNS は、有線ユーザーと EWC モードのアクセスポイントのワイヤレスユー ザーの VLAN がユーザーモビリティのために複数のレイヤ 2 Catalyst スイッチにまたがって拡 張されている場合でもサポートされます。ポリシーベースの mDNS サービスプロバイダーお よび受信者情報をダウンストリーム サービスピア アクセスレイヤ スイッチから受け入れるに は、mDNS サービスポリシー構成の SDG エージェントが必要です。

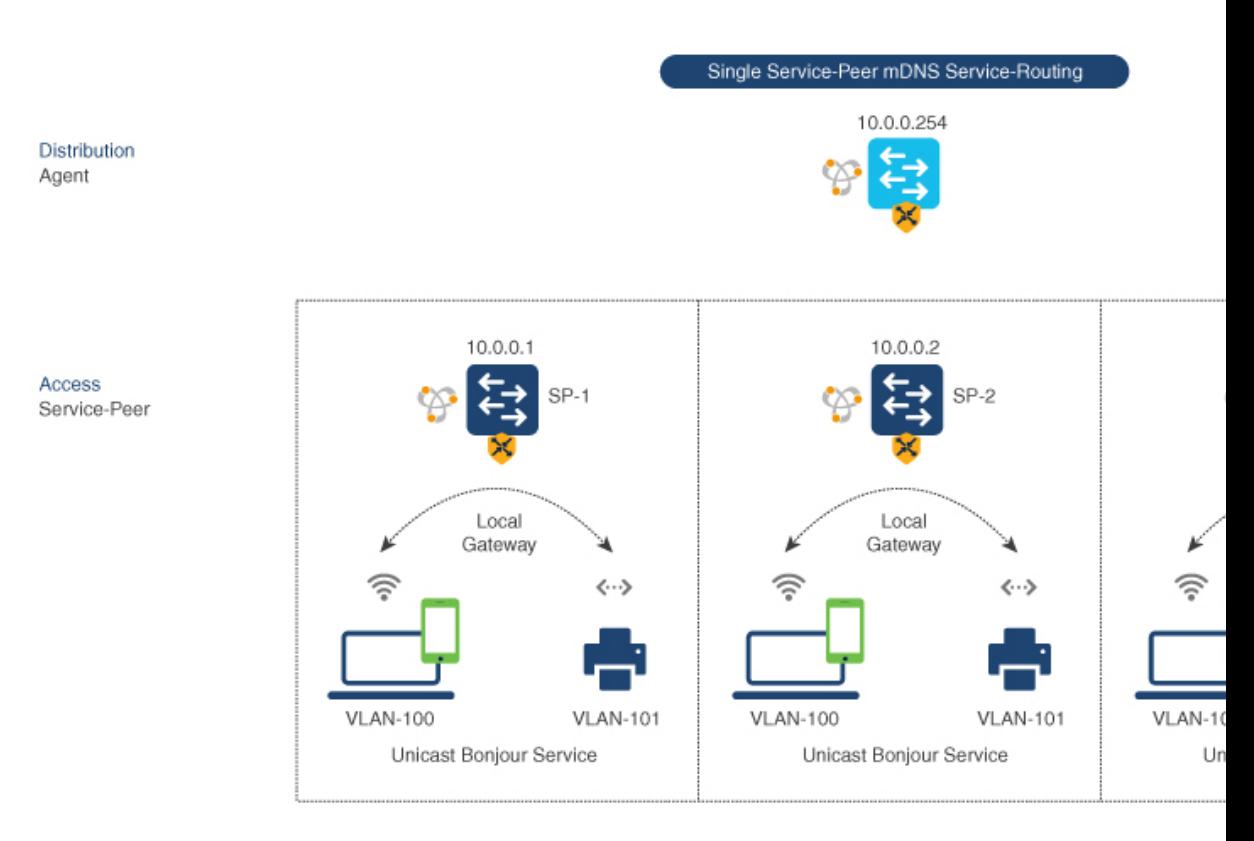

#### 図 **6 :** スイッチごとのロケーションベースの有線および **EWC** モードのアクセスポイント構成

次の構成手順に進む前に、ディストリビューション層の SDG エージェントスイッチで mDNS サービスポリシーを設定してください。詳細は、mDNS サービスポリシーの設定(CLI) (8 ページ)のセクションを参照してください。 (注)

### **SDG** エージェントでのサービスルーティングの設定(**CLI**)

Cisco Catalyst 9000 シリーズ スイッチは、ディストリビューション層で SDG エージェントモー ドを自動的にサポートし、有線ユーザーと EWC モードのアクセスポイントのワイヤレスユー ザーに接続されたダウンストリームレイヤ2アクセス層のイーサネットスイッチでユニキャス トモード Bonjour サービスルーティングを有効にします。ダウンストリーム サービスピア ス イッチからの mDNS サービスキャッシュを受け入れるには、有線ユーザーまたは EWC モード のアクセスポイントのワイヤレスユーザーの VLAN で mDNS サービスポリシーを使用して SDG エージェントを設定する必要があります。

このセクションでは、サービスピアモードでローカルにペアリングされたレイヤ 2 アクセス ネットワークスイッチ間でポリシーベースのサービスの検出と配信を有効にするための段階的 な構成手順を示します。

次の図は、SDGエージェントとサービスピアモードのダウンストリームレイヤ2アクセスネッ トワーク スイッチでのユニキャスト サービスルーティングを示しています。

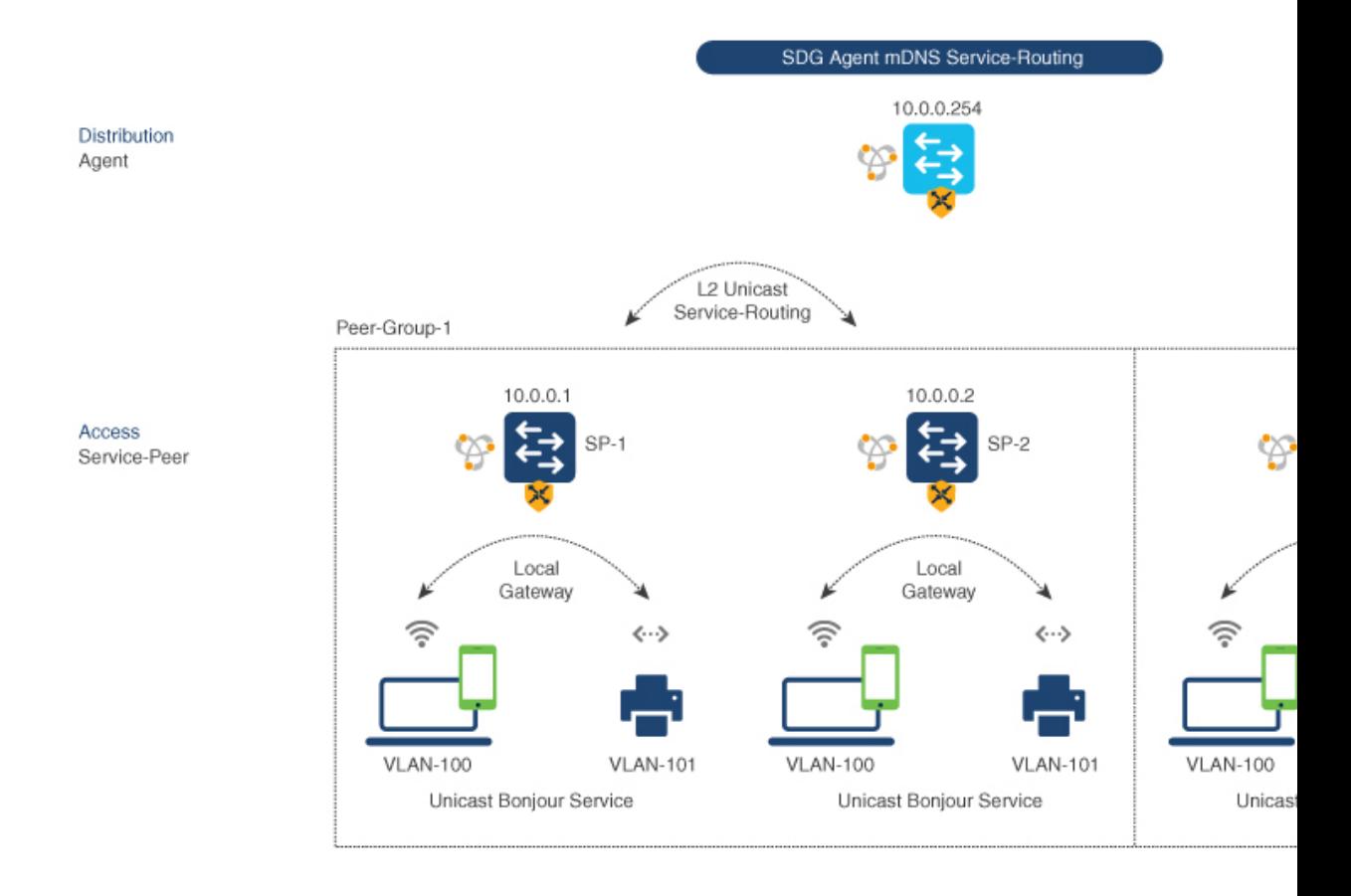

図 **<sup>7</sup> : Catalyst SDG** エージェントのサービスルーティング構成

次の構成手順に進む前に、ディストリビューション層の SDG エージェントスイッチで mDNS サービスポリシーを設定してください。詳細については、mDNS サービスポリシーの設定 (CLI) (8 ページ)を参照してください。 (注)

SDG エージェントスイッチで mDNS サービスポリシーとピアグループを有効にし、サービス ピアモードのレイヤ 2 アクセス ネットワーク スイッチでユニキャスト モード サービスルー ティングを有効にするには、以下の手順に従います。

#### 手順

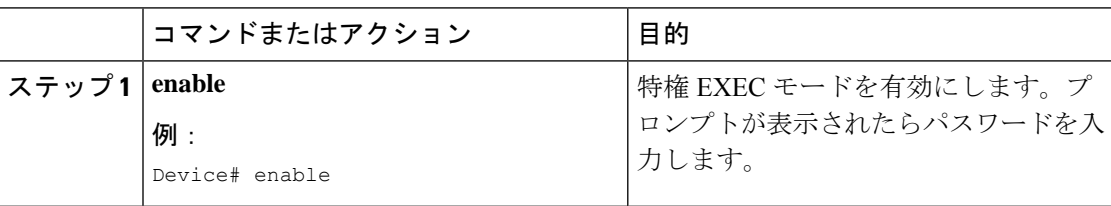

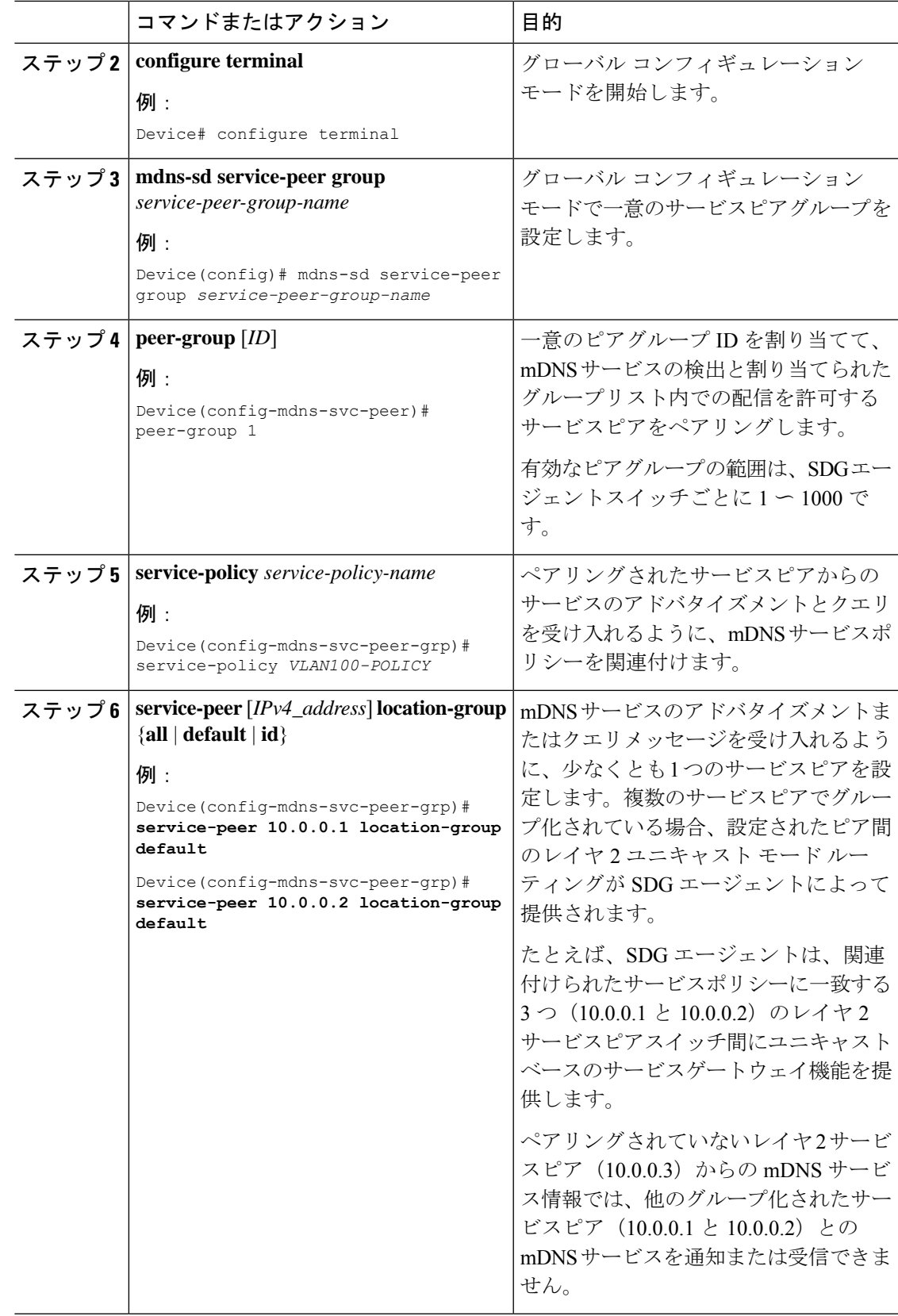

Ι

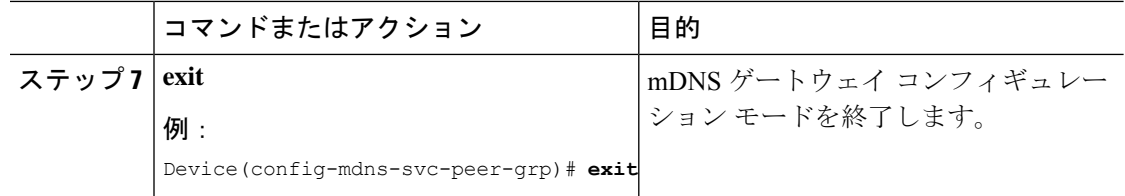

# サービスピアモードの **Local Area Bonjour** の確認

このセクションでは、サービスピアモードのコントローラ上のさまざまな Local Area Bonjour ドメイン mDNS サービス構成パラメータ、キャッシュレコード、統計などを確認するための ガイドラインを示します。

#### 表 **<sup>1</sup> :**

Ι

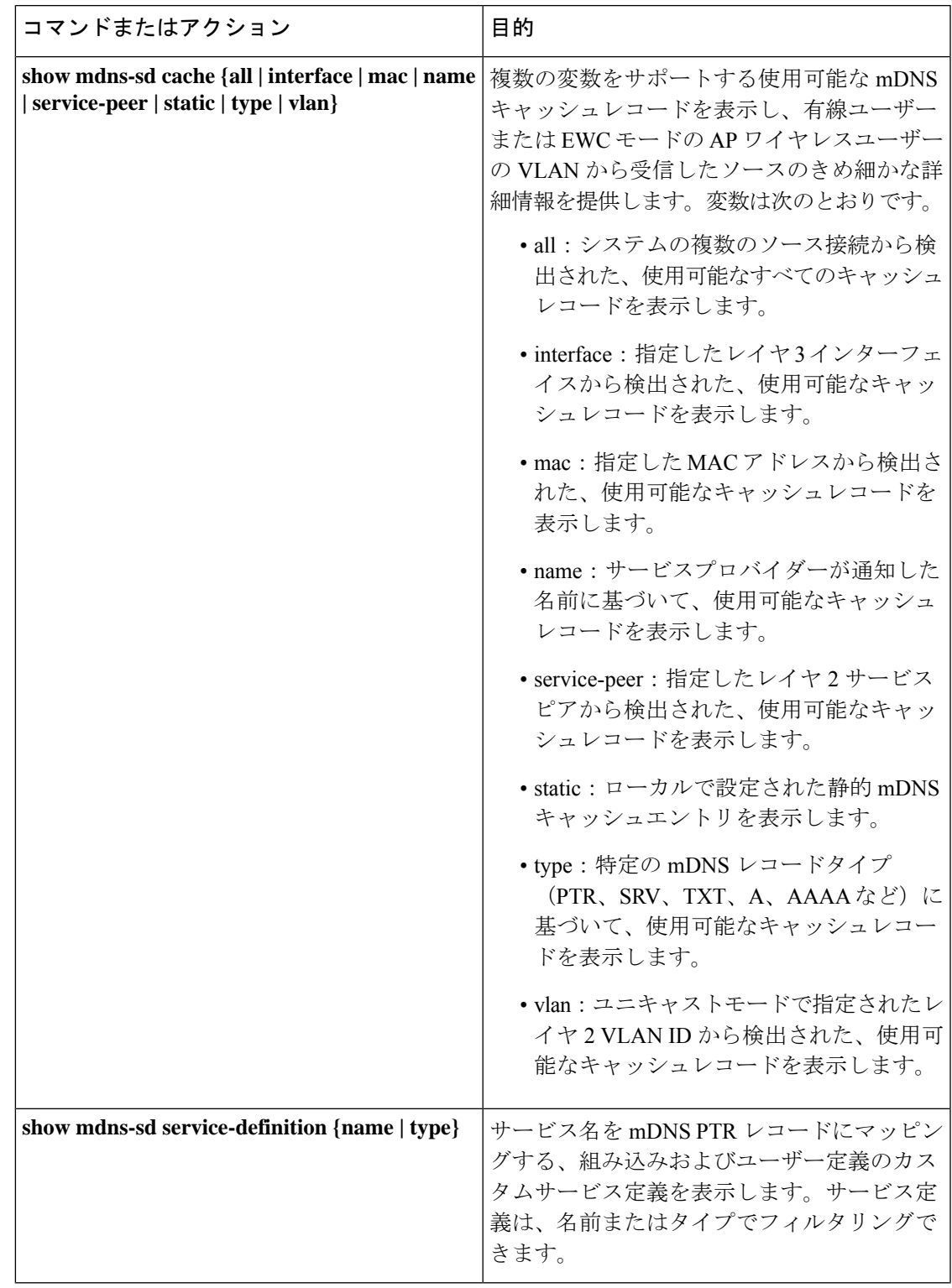

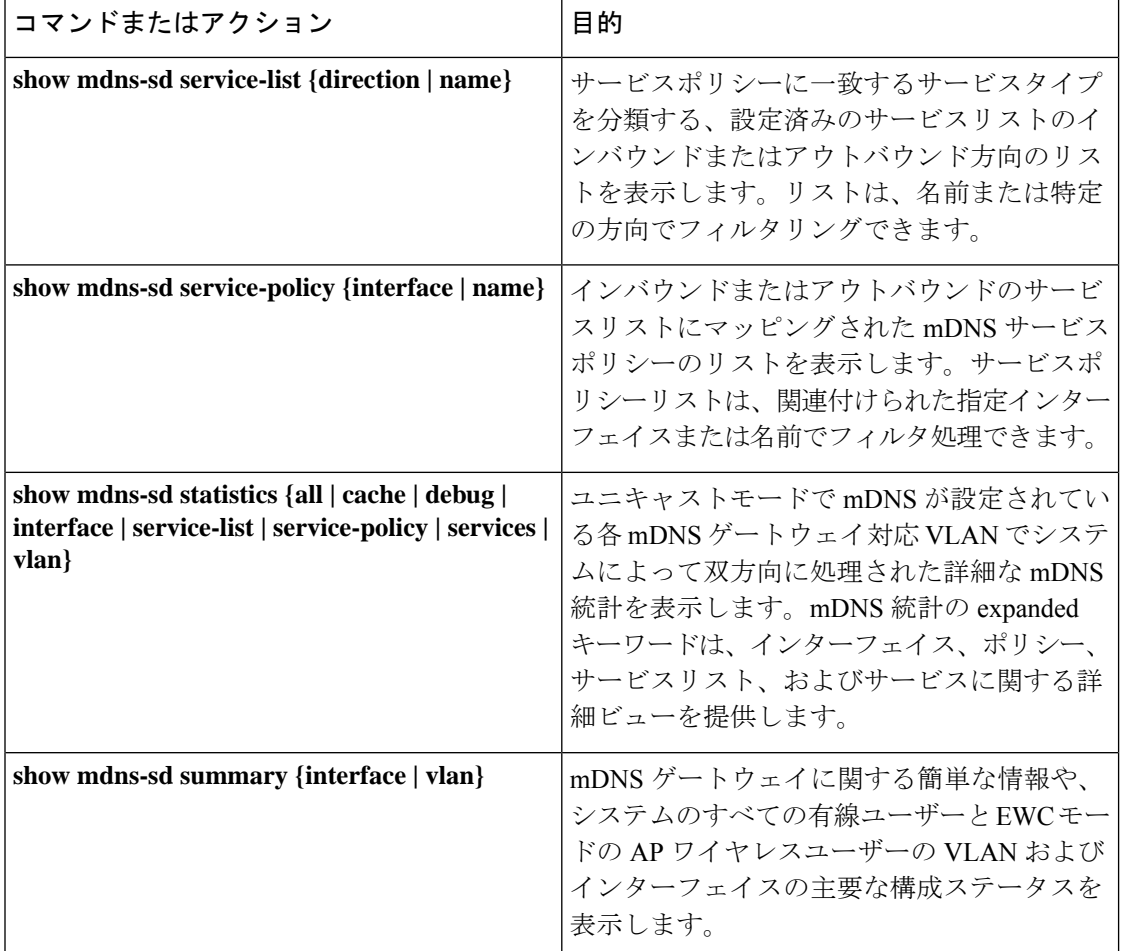

## **SDG** エージェントモードの **Local Area Bonjour** の確認

このセクションでは、SDG エージェントモードのコントローラ上のさまざまな Local Area Bonjour ドメイン mDNS サービス構成パラメータ、キャッシュレコード、統計などを確認する ためのガイドラインを示します。

#### 表 **2 :**

Ι

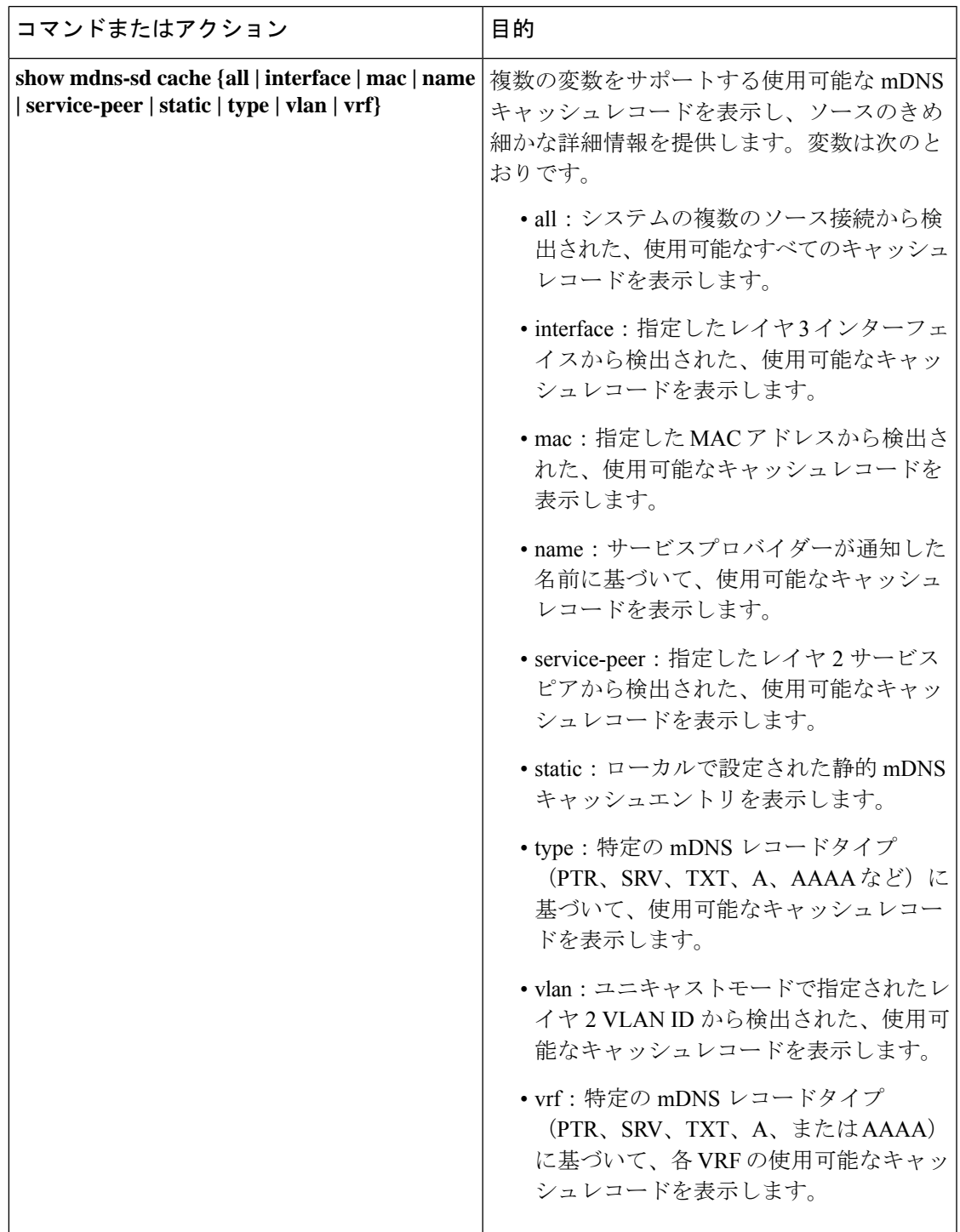

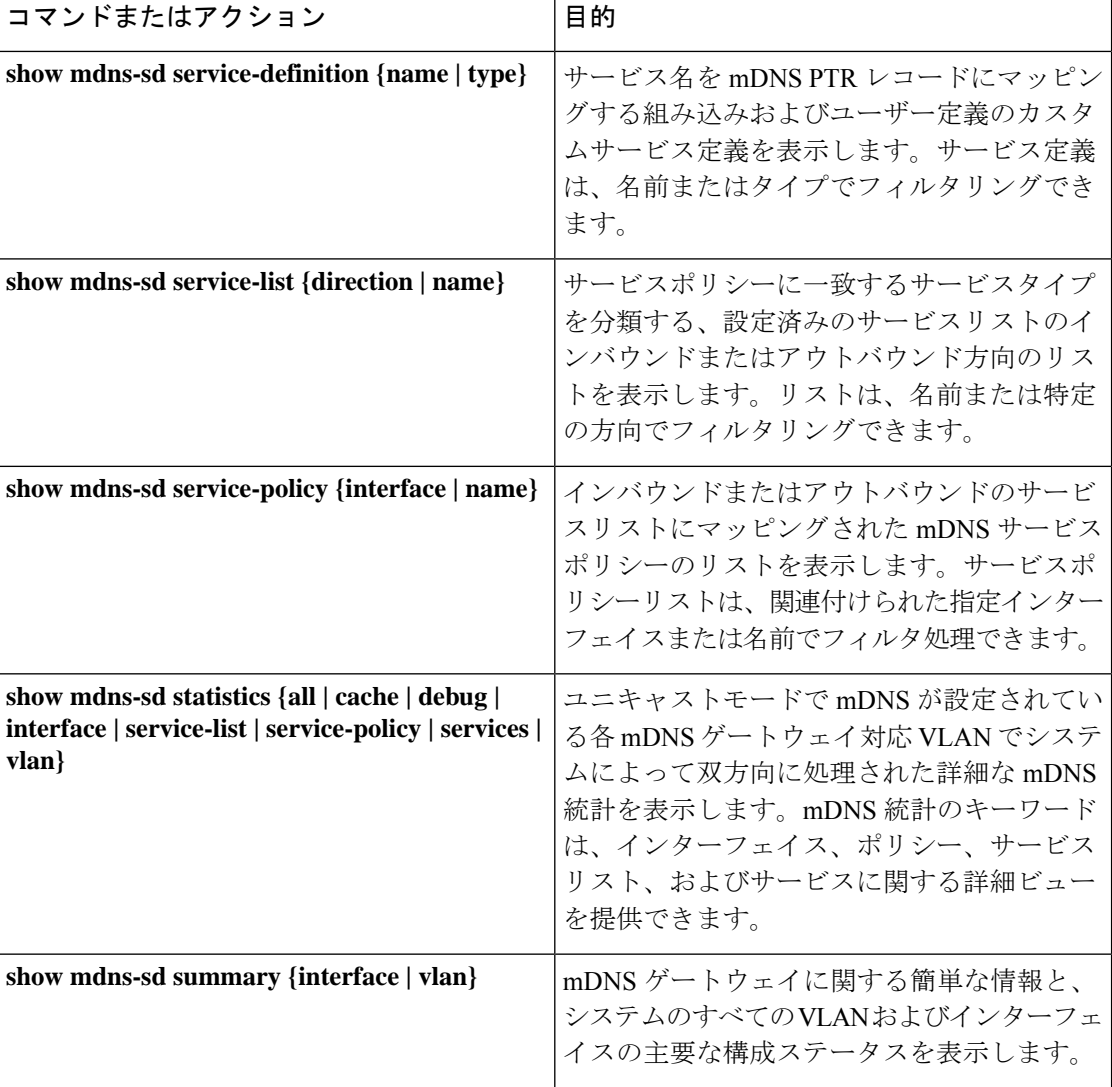

## 参照先

#### 表 **3 :** 参照先

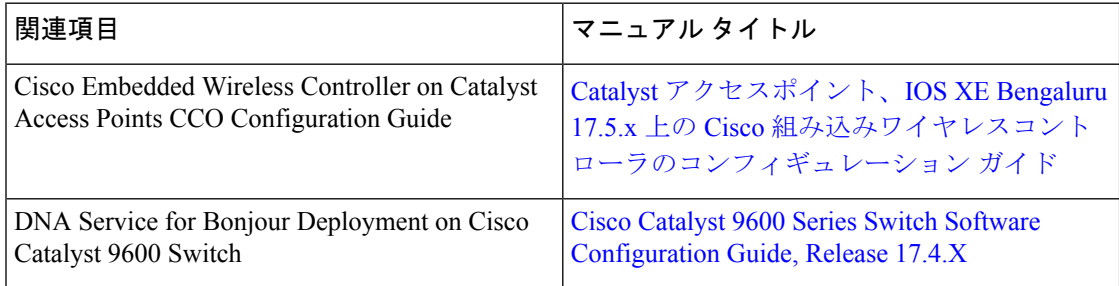

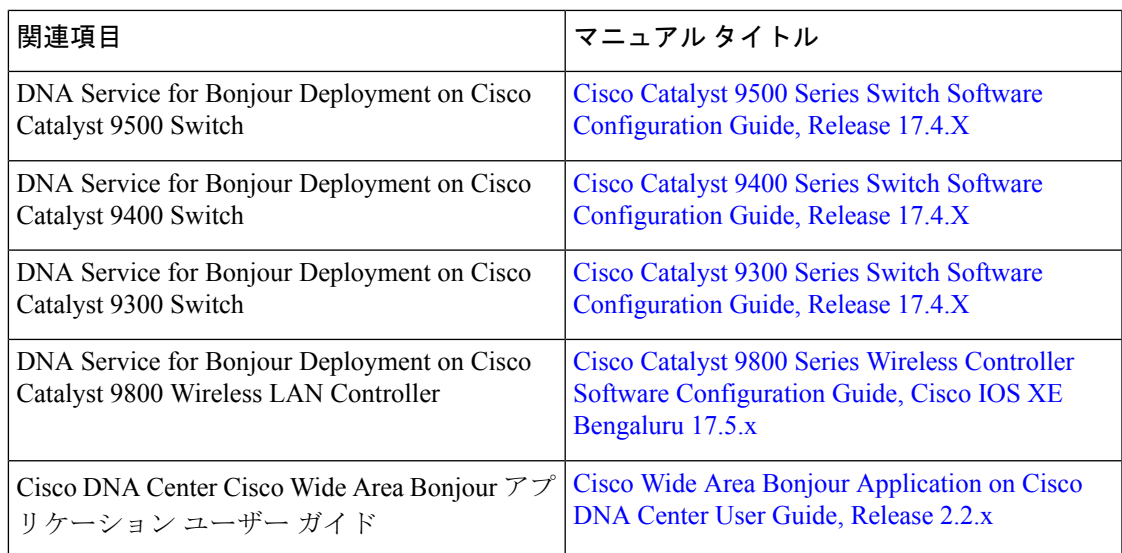

I

I

ı

翻訳について

このドキュメントは、米国シスコ発行ドキュメントの参考和訳です。リンク情報につきましては 、日本語版掲載時点で、英語版にアップデートがあり、リンク先のページが移動/変更されている 場合がありますことをご了承ください。あくまでも参考和訳となりますので、正式な内容につい ては米国サイトのドキュメントを参照ください。